### **Folgende Einstellungen ermöglichen den Betrieb des ALL7950 mit Asterisk :**

### **SIP Einstellungen**

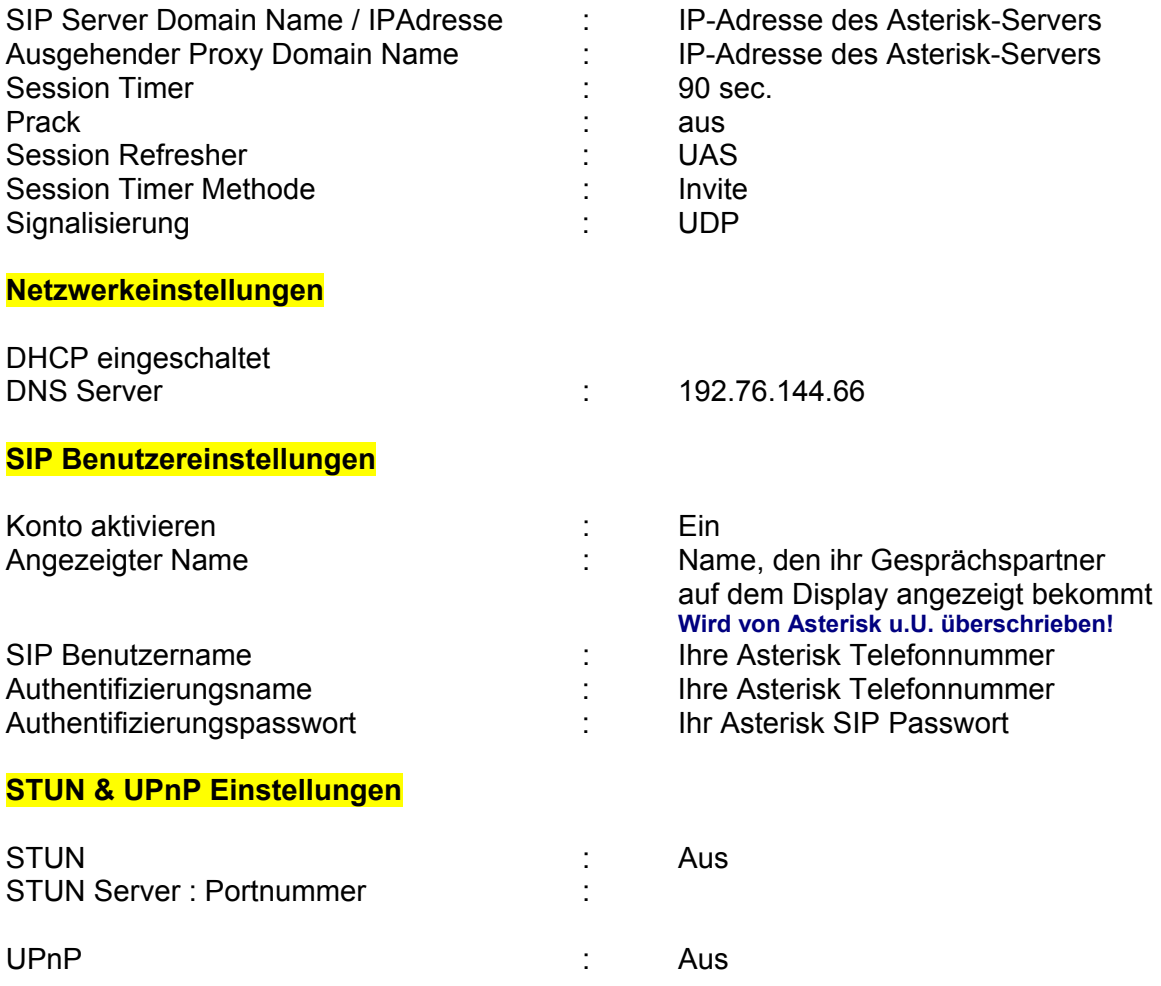

Anderen Asterisk Teilnehmer anwählen: Interne Telefonnummer eingeben

#### **Anmerkung:**

Der Test erfolgte mit der aktuellen Asterisk Distribution 1.0 auf einem Fedora Core 3 System. Die genannten Konfigurationseinstellungen sollen nur als Beispiel dienen, es gibt noch weitere Varianten, die ebenfalls zu einem positiven Ergebnis führen.

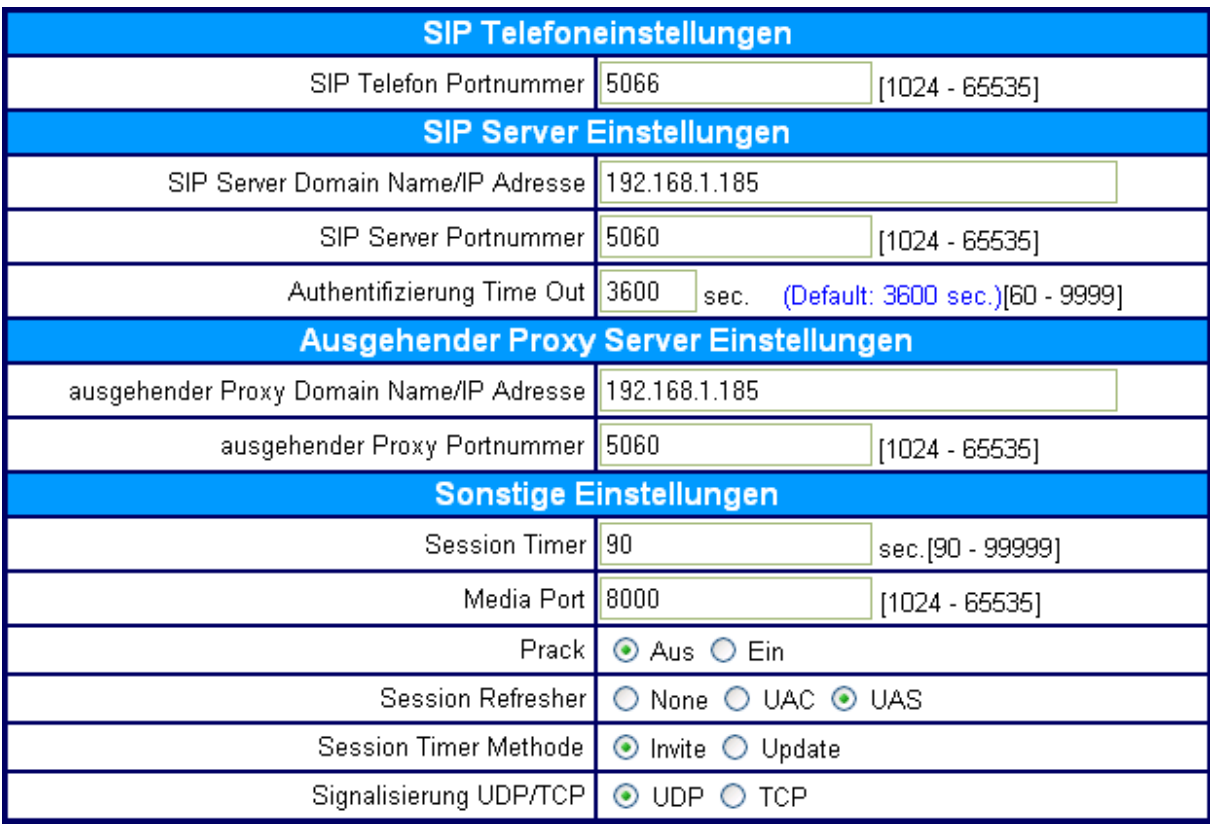

Der Proxy-Server muss nur eingetragen werden, wenn über den Asterisk-Server auch externe Gespräche geführt werden sollen.

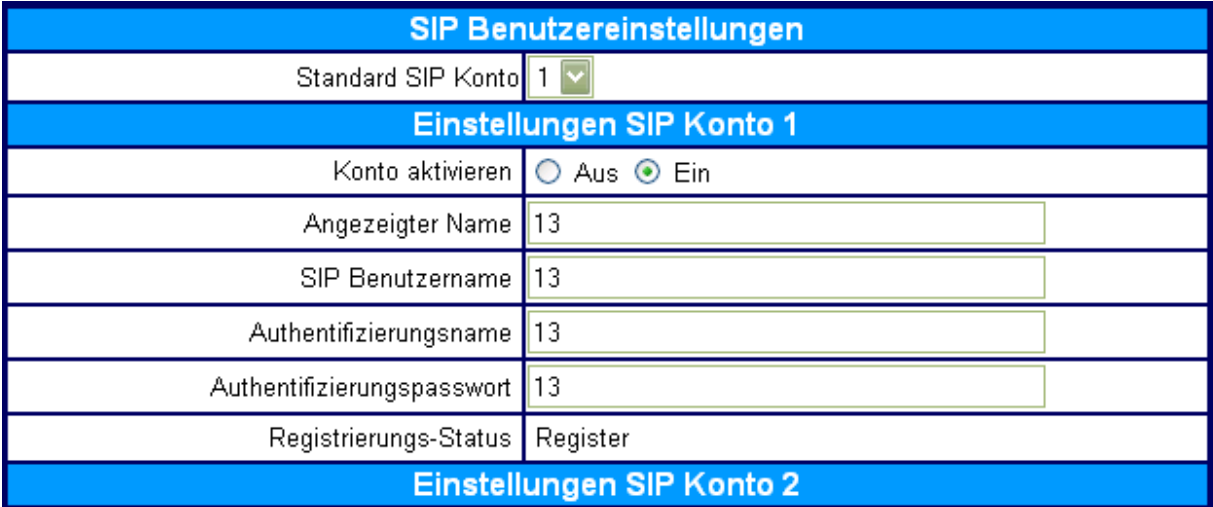

**Anzeige der Registrierung in Asterisk's Debug-Modus** 

```
*CLI> 
11 headers, 0 lines 
Reliably Transmitting: 
OPTIONS sip:13@192.168.1.152:5066 SIP/2.0 
Via: SIP/2.0/UDP 192.168.1.185:5060;branch=z9hG4bK3fdfd7fd 
From: "asterisk" <sip:asterisk@192.168.1.185>;tag=as5166f942 
To: <sip:13@192.168.1.152:5066> 
Contact: <sip:asterisk@192.168.1.185> 
Call-ID: 4f768c1a4ce5611b2332b1bf24e7f339@192.168.1.185 
CSeq: 102 OPTIONS 
User-Agent: Asterisk PBX 
Date: Sun, 06 Feb 2005 21:41:30 GMT 
Allow: INVITE, ACK, CANCEL, OPTIONS, BYE, REFER 
Content-Length: 0 
  (no NAT) to 192.168.1.152:5066 
Sip read: 
SIP/2.0 200 OK 
Via: SIP/2.0/UDP 192.168.1.185:5060;branch=z9hG4bK3fdfd7fd 
From: "asterisk" <sip:asterisk@192.168.1.185>;tag=as5166f942 
To: <sip:13@192.168.1.152:5066> 
Call-ID: 4f768c1a4ce5611b2332b1bf24e7f339@192.168.1.185 
Allow: ACK, BYE, CANCEL, INVITE, NOTIFY, REFER, DO, UPDATE, OPTIONS, SUBSCRIBE, INFO
Supported: timer, replaces
Accept-Language: en 
Accept-Encoding: identity 
Accept: application/sdp 
CSeq: 102 OPTIONS 
User-Agent: ALL7950 02.09.18 
Content-Type: application/sdp 
Content-Length: 239 
v=0o=13 2004572 2004572 IN IP4 192.168.1.152 
s=ALL7950 02.09.18 
c=IN IP4 192.168.1.152 
t=0 0
m=audio 8000 RTP/AVP 18 4 8 0 
a=rtpmap:18 G729/8000/1 
a=rtpmap:4 G723/8000/1 
a=rtpmap:8 PCMA/8000/1 
a=rtpmap:0 PCMU/8000/1 
a=inactive 
14 headers, 11 lines 
Destroying call '4f768c1a4ce5611b2332b1bf24e7f339@192.168.1.185'
```
### **Anzeige der Telefondaten in Asterisk's Konsole**

```
*CLI> 
*CLI> 
*CLI> sip show peer 13 
 * Name : 13 
Secret : <Set>
  MD5Secret : <Not set> 
 Context : duo 
Language :
 FromUser :
  FromDomain : 
  Callgroup : 1, 33 Pickupgroup : 1, 33 Mailbox : 
 LastMsgsSent : -1
  Dynamic : Yes 
 Callerid : "ALL7950-1" <13> Callerid überschreibt die Einstellung 
Expire : 4 im Telefon!
 Expiry : 900 
 Insecure : no 
Nat : RFC3581
 ACL : No 
  CanReinvite : No 
  PromiscRedir : No 
  User=Phone : No 
  DTMFmode : info 
  LastMsg : 0 
ToHost :
 Addr->IP : 192.168.1.152 Port 5066 
  Defaddr->IP : 0.0.0.0 Port 5060 
Username : 13
 Codecs : 0x10d (g723|ulaw|alaw|g729) 
  Codec Order : (alaw|ulaw|g729|g723) 
 Status : OK (28 ms) 
Useragent :
  Full Contact : sip:13@192.168.1.152:5066
```
 $*$ CLI $\rightarrow$ 

#### **Telefoneinstellungen für ALL7950 in sip.conf (Beispiel) bei Asterisk**

```
[13] ; Name 
type=friend ; kann anrufen und angerufen werden 
                        username = 13 ; SIP Username = Telefonnummer 
secret = 13 ; SIP Password 
pickupgroup = 1
callgroup = 1
auth=md5
context=telefone ; Context in extensions.conf 
callerid="ALL7950-1" <13> ; ersetzt Eintrag in Telefonkonfiguration!
host=dynamic ; Telefon holt die IP-Adresse über DHCP 
nat=no ; kein NAT, da lokales Netzwerk 
reinvite=no
canreinvite=no 
dtmfmode=info ; "info", wenn Sprachkompression benutzt wird 
qualify = 1000
```